# **BITS AND BYTES** \_omputer **JUNE 2020**

**[https://mcc.apcug.org/](https://mcc.apcug.org)**

Midland Michigan

# ARTICLE INDEX **Obituary — Frank Neeb — Page 2 Survival Flash Drive — Page 3 iPhone Sound Menagerie — Page 4** Author: Jim Cerny, Help Desk Support, Sarasota Technology Users Group, FL **Interdrone Conference —- Page 5** Author: George Harding, Treasurer, Tucson Computer Society, AZ **Making Windows 10 Look and Act Like Windows 7 — Page 8** By Tom Burt, Vice-President, Sun City Summerlin Computer Club **Tech Trek - Traveling with Technology Part 1 - Planning and Booking — Page 11** Author: Greg Skalka, President, Under the Computer Hood UG, CA **Interesting Internet Finds - January 2020 — Page 14** Author: Steve Costello

*Articles in this Newsletter have been obtained from APCUG with the authors' permission for publication by APCUG member groups. The Midland Computer Club has not verified the information contained in the articles nor tested procedures or hardware/software. Articles do not necessarily reflect the views of the Midland Computer Club.*

# **GENERAL CLUB MEETING**

**Wednesday, June 24 6:00 P.M. ZOOM MEETING**

# **Frank Edward Neeb**

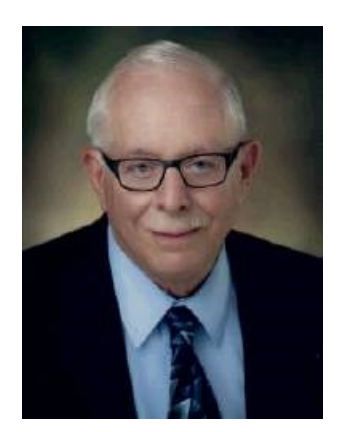

Frank E. Neeb, 94, of Midland, passed away at home surrounded by family, June 9, 2020. He was born Sept. 23, 1925 in Bad Axe to the late Louis and Elner (Williamson) Neeb. On Oct. 26, 1963 he married Marjorie Tucker and they shared 57 wonderful years together.

Frank graduated from Midland High School and studied electrical engineering at the University of Michigan. He worked in the research labs at The Dow Chemical Co. for 32 years, retiring in 1992. Frank served in the U.S. Army and was a member of the sea scouts. He taught swimming at Midland Community Center and did many years of life guarding for Francis Grove, Boy Scout Camp and 4-H Camp at Neyati. Frank enjoyed building computers, reading science fiction and playing Mahjong.

Frank is survived by his wife, Marjorie; children, Karen (John) Roebuck, Christopher Neeb, Curt (Michelle) Neeb; grandchildren, Nicki Stoll, Ryan (Heather) Stoll, Joshua Stoll, Cassandra Nadobny, Marina Nadobny, Tristin Neeb; and great-grandchildren, Gunner and Hunter Butters. He is also survived by one sister, Dolores Bauder.

Frank was preceded in death by his sister, June Classe; and brothers, Lee Neeb and Clarke Neeb.

A memorial service will be held at a later date to celebrate Frank's life with family and friends. He will be buried in Midland City Cemetery at a graveside service.

Those planning an expression sympathy are asked to consider Wounded Warrior Project and Camp Neyati.

Smith-Miner Funeral Home is honored to be serving the Neeb family.

Published in Midland Daily News, June 10, 2020

#### **Be Ready In A Flash Create A Survival Flash Drive**

If there were a fire, flood, or other emergency incident that destroyed your home, would your important documents such as birth certificates, passport, deed, licenses, permits be safe? Protect yourself by scanning all your important documents and storing them on your Survival Flash Drive.

Purchase a USB Flash Drive (also called memory sticks or thumb drives due to their small size) Use a permanent marker, sticker, or label to put the word "ICE" (In Case of Emergency) on it. Scan important documents using a scanner, and store the files on your own Survival Flash Drive.

## **What to Put On Your Flash Drive**

### **Government Issued IDS, Licenses, Permits, and Certifications**

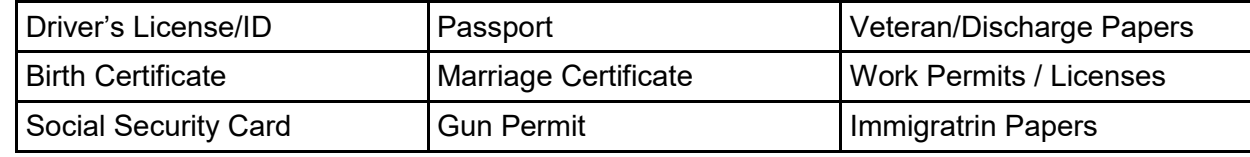

#### I**mportant Non-Government Documents**

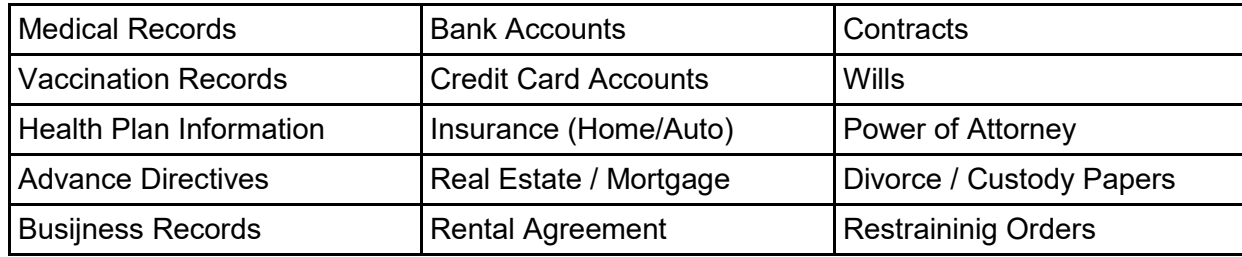

### **Other Important Information**

- Current Photos of Each Family Member and Pets
- Important Family Pictures
- Emergency Contact List with Addresses + Phone Numbers

### KEEP IT UP TO DATE:

Remember to keep the information on your Survival Flash Drive current by updating it regularly.

## PASSWORD PROTECT / ENCRYPT THE INFORMATION:

For an added level of security, please research how you can password-protect the files or use encryption software to secure the drive. Keep in mind that emergency workers would have a hard time opening protected files.

### STORE IT IN A SAFE LOCATION:

Store your Survival Flash Drive in a small sealed plastic bag to prevent damage from the elements. Attach it to your key chain, put it in your purse, put it in a fireproof + waterproof safe, or in a drawer at work, or put it in the glove box of your vehicle. Keep a copy wherever you think it will be safe and available in an emergency away from your home (in case of fire or flood).

### SPECIAL MEDICAL CONDITIONS

Create a document on your computer that includes all the details medical personnel may need to know in an emergency. Name the document **ICE** (**I**n **C**ase of **E**mergency). Save a copy of the ICE document on your Survival Flash Drive.

Document provided by Judy Taylour

#### **iPhone Sound Menagerie**

Author: Jim Cerny, Help Desk Support, Sarasota Technology Users Group, FL July issue The STUG Monitor — www.thestug.org — jimcerny123 (at) gmail.com

It can be embarrassing when your phone sounds off when you are in a meeting or someplace quiet. You probably know about the sound "on – off" switch on the side of your phone, right? -- but the many other options for sounds you have available can be surprising. Let's take a look at a few of the most popular ones and when you would want to use them.

On your iPhone, touch "Settings" and then "Sounds & Haptics." Haptics, for those of you who are out-oftouch with some technical jargon, has to do with tactile sensations you feel when your phone wants your attention. In other words, among other things, your phone can vibrate. (The sound options for your iPad are fewer because it is not intended to be used as a cellular phone).

Side switch on side of phone – turns sounds "on" or "off." When "off," this is called "silent mode."

The following are found in "Settings" -> "Sounds & Haptics":

- Vibrate on Ring (on/off) if "on" will vibrate your phone while it is also ringing.
- Vibrate on Silent (on/off) if "on" will vibrate even if your phone is on silent.
- Under "Ringer and Alerts" there is a slide volume adjust. Mine is up all the way on this one which means if my phone "rings" with a sound it will be the loudest possible. It's not that my hearing is failing, it's that my pants pockets are getting more insulated!
- Right below that is "Change with Buttons" (on/off) This option, if turned "ON," means that the volume of the sounds can be adjusted by the "side buttons" which are used to turn the volume up or down.
- If "OFF," the side buttons will NOT adjust the volume.

Now comes a really fun list of "Sounds and Vibration Patterns" – Look at this list and you can pick and change the sound or vibration pattern of all the events listed. Get a new email? Pick a sound to tell you that event happened. I believe you can get (or purchase through the App Store) more ringtones, but the ones provided for free are enough for me.

Below that list are:

- Keyboard Clicks if "ON" will make a click sound when you touch a keyboard key on your device.
- Lock Sound if "ON" will hear a shutting sound (like a door or cupboard door closing) that lets you know you've locked your phone without needing to check.
- System Haptics if "ON" will allow vibrations.

Do Not Disturb – this is a very helpful setting found just below "Sounds & Haptics." It provides a list of options for you to explore to keep your phone from bothering you at certain times. Thankfully there is a short description of each option to help you decide if it is something you want to use. For example, I have my phone's "Scheduled" option turned "ON," and I have a set time span from 10 p.m. to 8:30 a.m. during which I do NOT want to be disturbed. The phone functions will work (receive calls, etc.) but I will not know unless I am looking at the phone – there will be no noises or vibrations. True to providing options on top of options, there is an "Allow Calls from" option that WILL allow certain calls to come in even if you DO have "Do Not Disturb" turned on.

Ah, remember the old days when you just unplugged the phone when you didn't want it to ring?

#### **Interdrone Conference**

Author: George Harding, Treasurer, Tucson Computer Society, AZ www.aztcs.org — actuary110 (at) yahoo.com

The Interdrone Conference, as you might guess, is about drones: how they are being used in industry, agriculture, first response, fire, police and more.

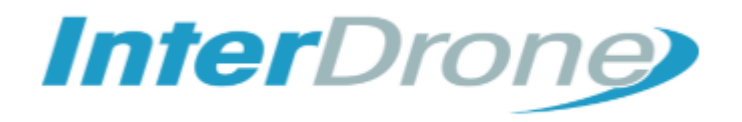

The Keynote speaker, Dan Ewell, FAA Deputy Administrator, said that there are now 1.4 million registered drones and 50,000 drone pilots that have passed Part 107 (which is required to fly drones other than for recreation).

Interestingly, drone use is now much less personal leisure and more commercial utility. Many of the sessions at this conference were oriented to first responders.

As the conference was occurring, a hurricane was wreaking havoc in North Carolina. Several of the panelists were from North Carolina and were dividing their time between sessions and communicating with the Governor! A few left the conference in order to be on the scene at the coast.

I was surprised by how many fire, police, and rescue organizations had formed their own drone teams, with a well-thought-out training plan and organized practice field exercises.

There were several panels put on by fire first responders, showing how they employ drones to do work that would be too dangerous for firefighters to attempt. One of the newest tools for fire groups is FLIR, an acronym for Forward Looking Infrared Radar. It can be used to identify hot spots that cannot be seen by our eyes.

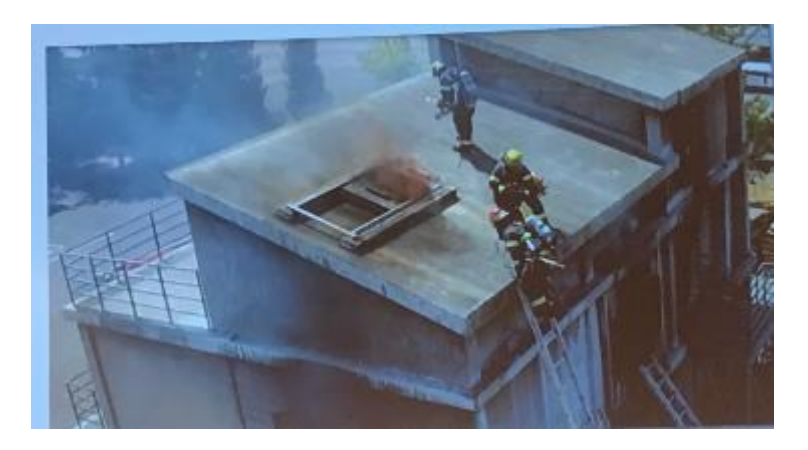

There are filters that can be used by a FLIR device to make the image more understandable: black hot, which makes the warm object black; white-hot, which makes the object white; ironbow, which makes the object golden. Each is useful in certain circumstances.

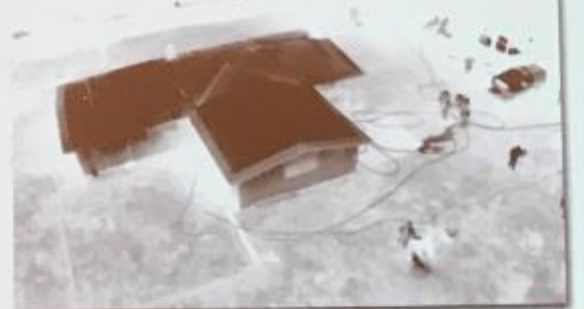

**Black-Hot** 

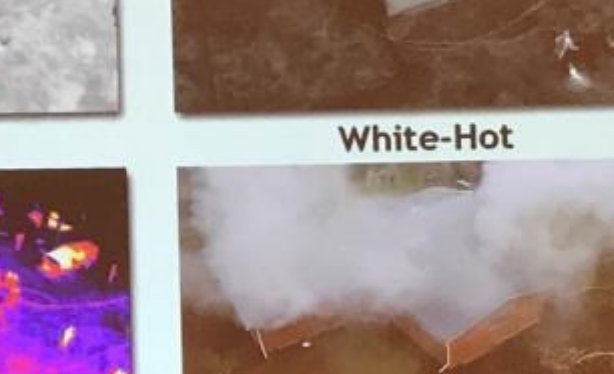

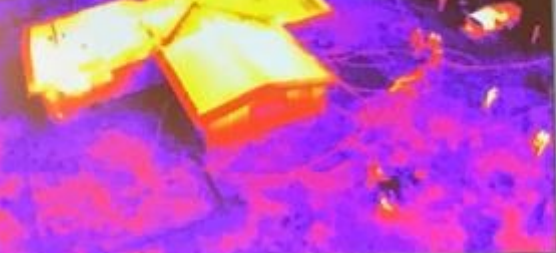

Ironbow

**Visible Light** 

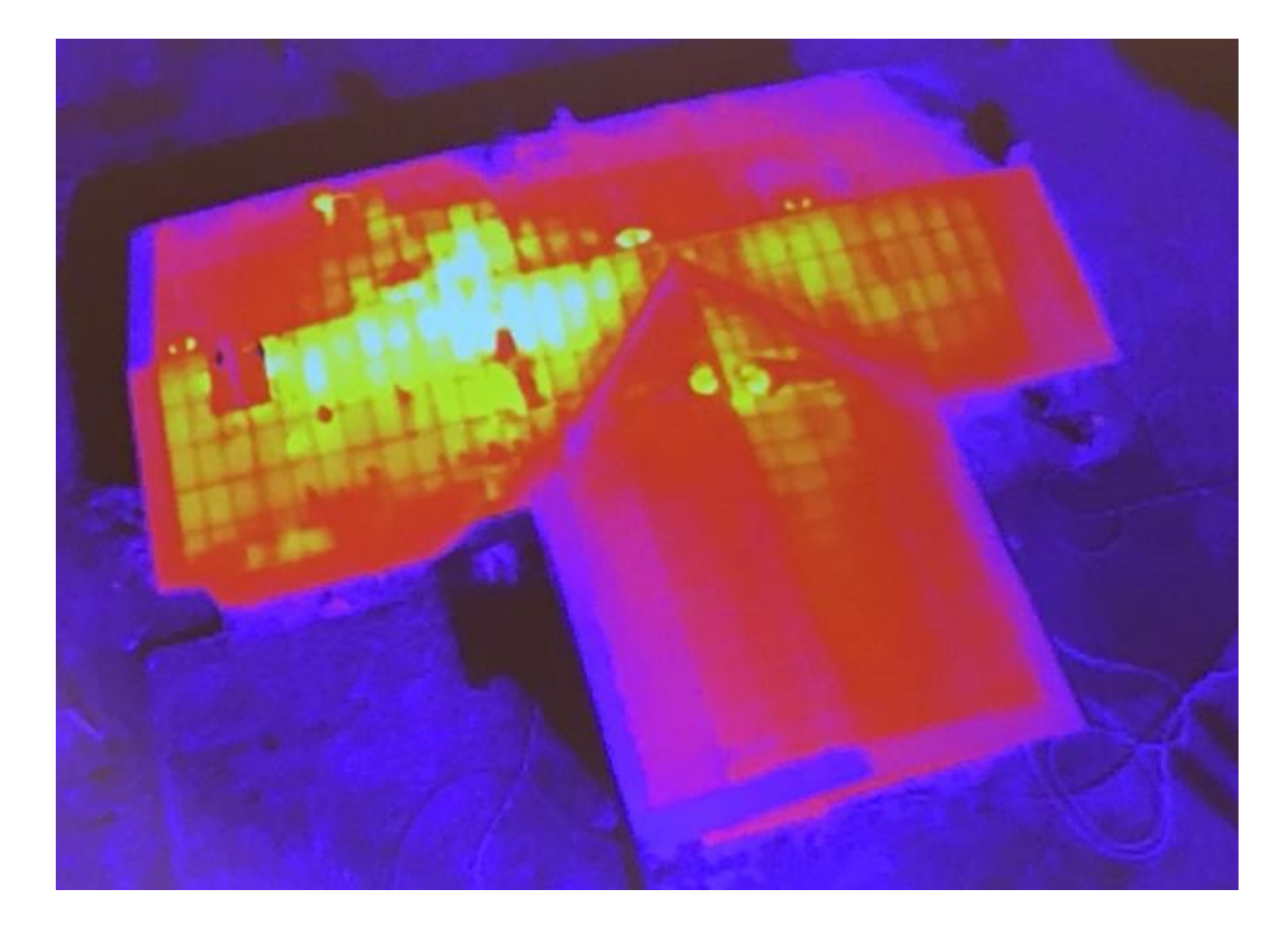

Some other applications of drones for first responders and others are landslide inspection, to see into areas that an inspector may not be able to go; storm damage assessment, to get a broader view of the affected area; crash scene reconstruction; package delivery to isolated persons, especially medicines.

One area of progress in eliminating dangerous situations is drone detection. Airports, especially, need the ability to identify drones that may impact commercial aircraft. There are several systems that can identify a drone, but few that can eliminate the physical threat.

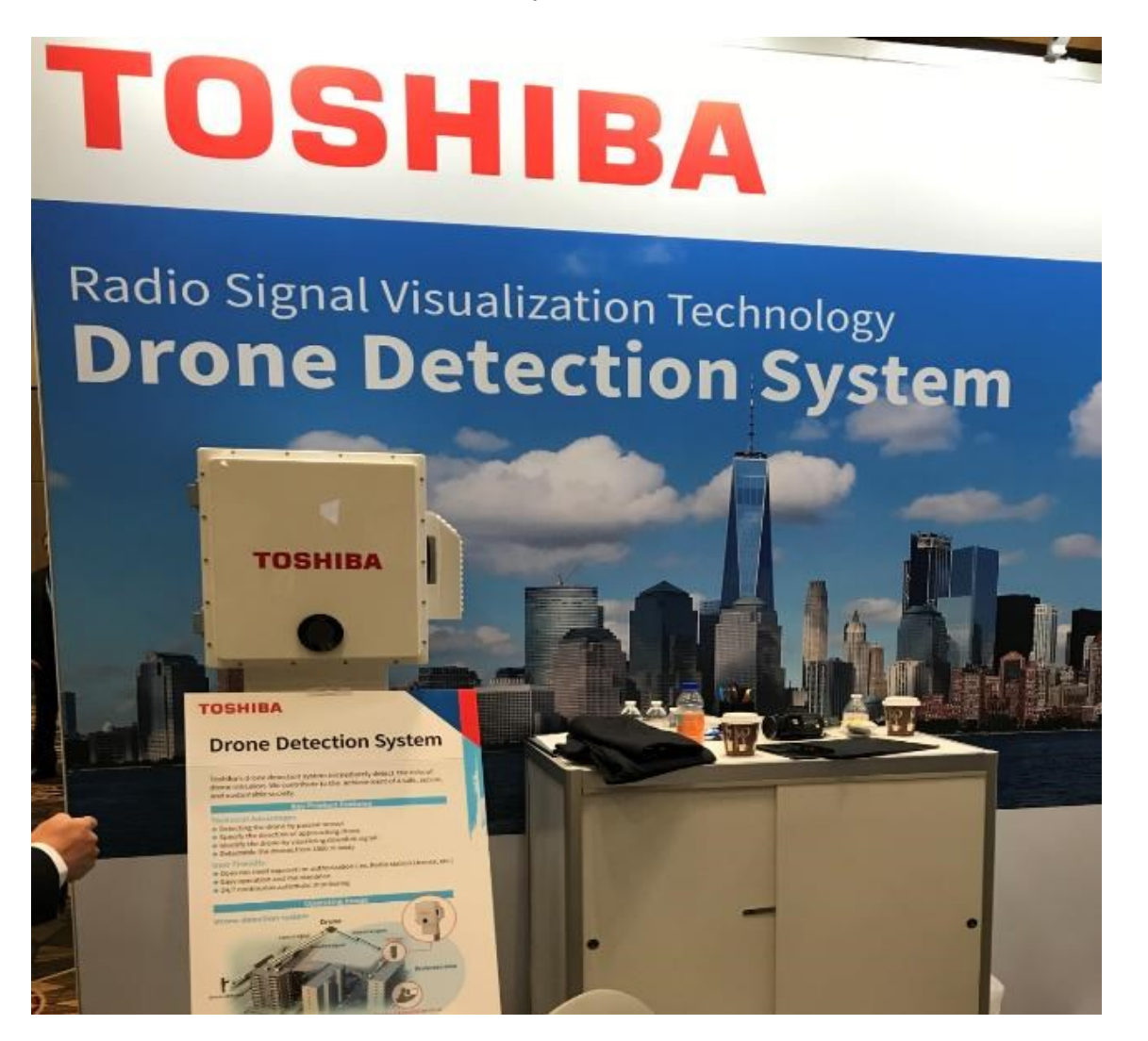

One area that is very important to those who fly drones is insurance liability. I did not see any vendors of insurance coverage at this conference, which is surprising.

The TV and cinema industries continue to use drones to enhance their video coverage at relatively low cost. Drones give the ability to view a scene from a distance, without the use of expensive helicopters.

The drone industry will continue to expand to meet the many uses of these new devices.

Interdrone [www.interdrone.com](http://www.interdrone.com) Admission: various prices, depending on access

#### **Making Windows 10 Look and Act Like Windows 7**

By Tom Burt, Vice-President, Sun City Summerlin Computer Club Gigabyte Gazette, January 2020 issue — www.scscc.club — tomburt89134 (at) cox.net

Microsoft has ended support for Windows 7 on Tuesday, January 14<sup>th</sup>. After that date, there will be no further updates, bug fixes or security patches for Windows 7. The short-term consequences of the end of support are minimal: Windows 7 and installed applications will continue to work. Over time, however, as hackers discover new security flaws to exploit, Windows 7 will become less secure. So, it's time to think about moving to Windows 10, which has a more secure core design and still has support.

Another concern for Windows 7 users is that it's no longer available. If your current Windows 7 PC's hardware finally gives up the ghost and can't be repaired at a reasonable cost, your only option will be to buy a new Windows 10 PC via the retail market.

Coming from Windows 7, you may Initially find Windows 10's user interface unappealing or difficult to navigate – especially the Settings interface. Our article this month will offer some ways to set up Windows 10 so that it looks and acts much like Windows 7. This can help with easing the transition to using the native Windows 10 user interface. For small businesses, this could afford a big saving on retraining staff accustomed to using Windows 7. We'll also talk about some ways to get applications written for Windows 7 to run on Windows 10. This can be critical if the support for that application has gone away – a not uncommon occurrence with "free" programs downloaded over the years.

#### Helpful Articles

Here are some links to helpful articles I found while researching for this month's article. I'll be highlighting a few of the items these articles offered.

[https://www.howtogeek.com/277448/how](https://www.howtogeek.com/277448/how-to-make-windows-10-look-and-act-more-like-windows-7/)-to-make-windows-10-look-and-act-more-like-windows-7/ [https://www.theguardian.com/technology/askjack/2019/jun/06/how](https://www.theguardian.com/technology/askjack/2019/jun/06/how-can-i-make-windows-10-look-more-like-windows-7)-can-i-make-windows-10-look-morelike-[windows](https://www.theguardian.com/technology/askjack/2019/jun/06/how-can-i-make-windows-10-look-more-like-windows-7)-7 [https://www.windowscentral.com/top](https://www.windowscentral.com/top-10-ways-make-windows-10-more-windows-7)-10-ways-make-windows-10-more-windows-7

[https://www.digitaltrends.com/computing/how](https://www.digitaltrends.com/computing/how-to-make-windows-10-look-like-windows-7/)-to-make-windows-10-look-like-windows-7/

#### Classic Shell

One of the biggest differences between Windows 7 and Windows 10 is the Windows Start menu. Classic Shell is a free program that you can download and install to give you a variety of Start Menu styles, including that of Windows 7. You can find the download link at <http://www.classicshell.net/>

The original author has placed the program in the public domain on GitHub.com, but you can still download his final version from the above site.

Classic Shell was originally built when Windows 8 was released; Windows 8 had NO Start Menu. It is compatible with Windows 8, 8.1 and 10. The articles above also offer a link where you can get an image file of the Windows 7 Start orb to be used with Classic Shell.

#### File Explorer

The Windows 10 File Explorer features the tabbed "ribbon" interface, which differs from Windows 7's Windows Explorer, which featured a "menus and toolbar" interface. I didn't find File Explorer that different and like the way it presents the user interface in the ribbon. But, for a closer recreation of Windows Explorer, the "Classic Shell" setup includes "Classic Explorer", which allows you to get a highly customized File Explorer, including making it look and act like the Windows Explorer.

#### Task Bar

The Windows 10 Task Bar includes the Search box, the "Talk to Cortana" icon and the "Task View" icon. These are not present in Windows 7. To remove them, right-click on an open spot on the Task Bar to display a pop-up menu.

Uncheck the "Show Cortana button" and "Show Task View button" to remove those from the Task Bar.

If you hover over the Search item, a submenu slides out with toggle options to "Show search box", "Show a search icon" or completely Hide the search.

You can also click "Taskbar Settings" to go to an extensive page of other Task Bar settings.

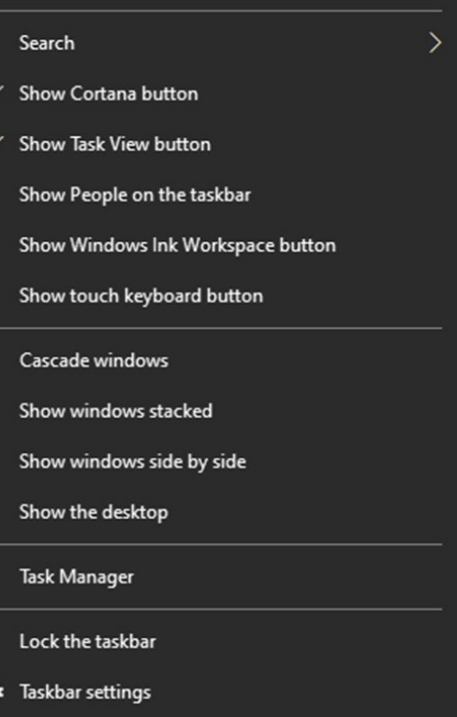

Choose your accent color Automatically pick an accent color from my background Recent colors Windows colors  $\checkmark$ Custom color Show accent color on the following surfaces Start, taskbar, and action center  $\sqrt{\phantom{a}}$  Title bars and window borders

## Title Bar Colors

In Windows 10's default color scheme, window title bars are colored white, making it difficult to see which Window has the focus to the mouse and keyboard. To add some color to title bars and other UI elements, you can go to Start > Settings > Personalization > Colors.

**Toolbars** 

This will display a page of color settings. This screenshot shows the key parts for changing the color of various window and screen elements.

Uncheck (if checked) the "Automatically pick an accent color from my background" checkbox.

Select a pleasing accent color from the palette or click the + for a custom color. Check or uncheck the boxes for where the accent color should be used.

This tip can be handy even if you don't use any of the others.

#### BITS AND BYTES JUNE 2020 PAGE 10

#### Program Compatibility

A separate concern from making Windows 10 look like Windows 7 is getting older programs that ran on your Windows 7 system to run on Windows 10. This can be a challenge for programs whose authors are no longer in business. Windows 10 provides options to run a program in "compatibility" mode and/or Administrator mode.

The best way to do this is to start by creating a desktop shortcut to the program. In File Explorer, browse to the program's .exe file, right-click and, in the popup menu that appears, hover over "Send to" and then, in the secondary menu that appears, click "Desktop (create shortcut)". See the following screenshot. Rename the desktop shortcut to something meaningful to you.

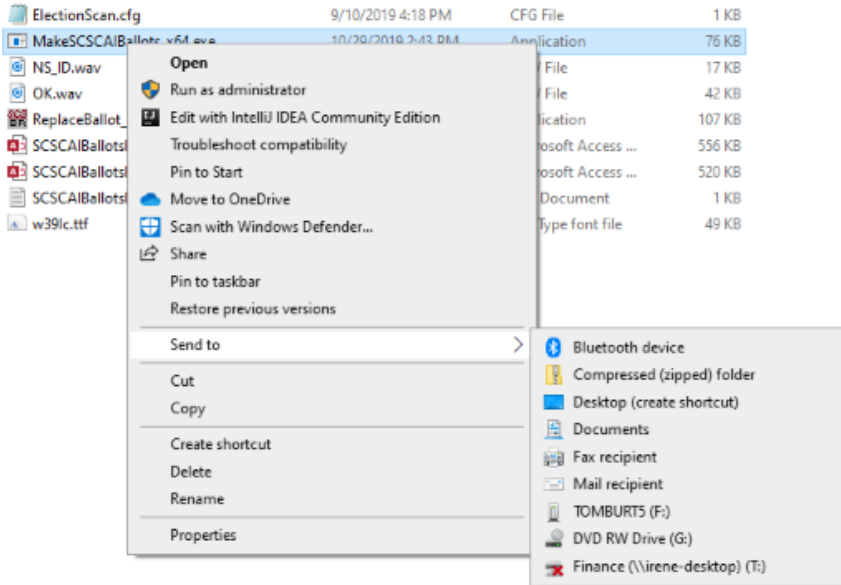

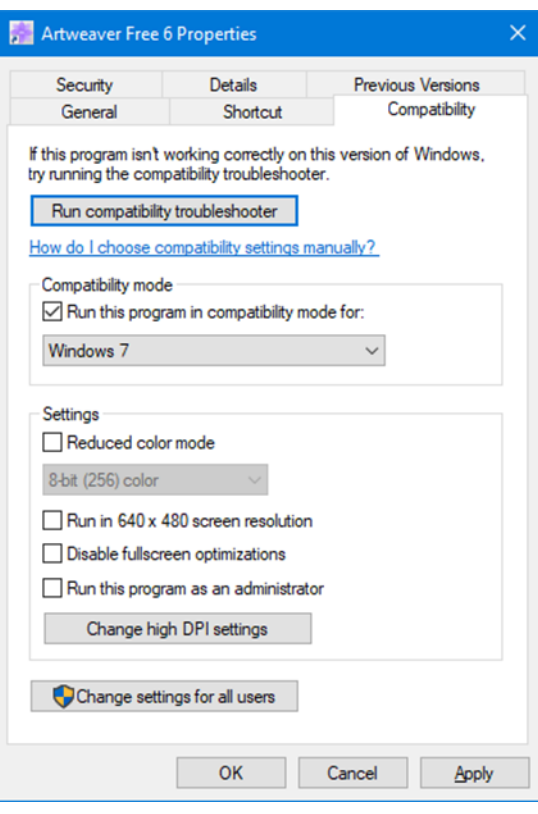

Next, right-click the shortcut and choose Properties from the popup menu. In the Properties dialog, click the Compatibility tab. Check the box for "Run this program in compatibility mode for:"

In the dropdown, choose "Windows7".

You can also click the Shortcut tab and then click the Advanced button. A small dialog will display with a checkbox for "Run as administrator". Try checking this box if the program still doesn't run properly with Windows 7 compatibility selected.

When done with setting Properties, click OK. Then double click the shortcut to run the program. Hopefully, it will launch and run normally.

Some Windows 7 utility programs, especially those with accompanying drivers, may not run, even with compatibility mode.

#### Creating a Windows 7 Virtual Machine

If a program still fails to run on Windows 10 after you've tried Windows 7 compatibility and Run as administrator, you may want to try setting up a Windows 7 virtual machine. This requires a fair bit of technical skill, so I recommend visiting the SCSCC Tuesday Repair Lab team for help. Also, check out my "Virtual Machine Primer" seminar handout at https://www.scscc.club/smnr/Virtual Machine Primer.pdf

The most universal virtual machine utility is the free Oracle Virtual Box, which runs on Windows 10 Home or Pro, macOS and Linux. You can download Virtual Box at <https://www.virtualbox.org/>

A virtual machine is a software/hardware emulation of a PC (the Guest) that runs as an application on a real PC (the Host). The Guest operating system and its applications run in the virtual machine and are

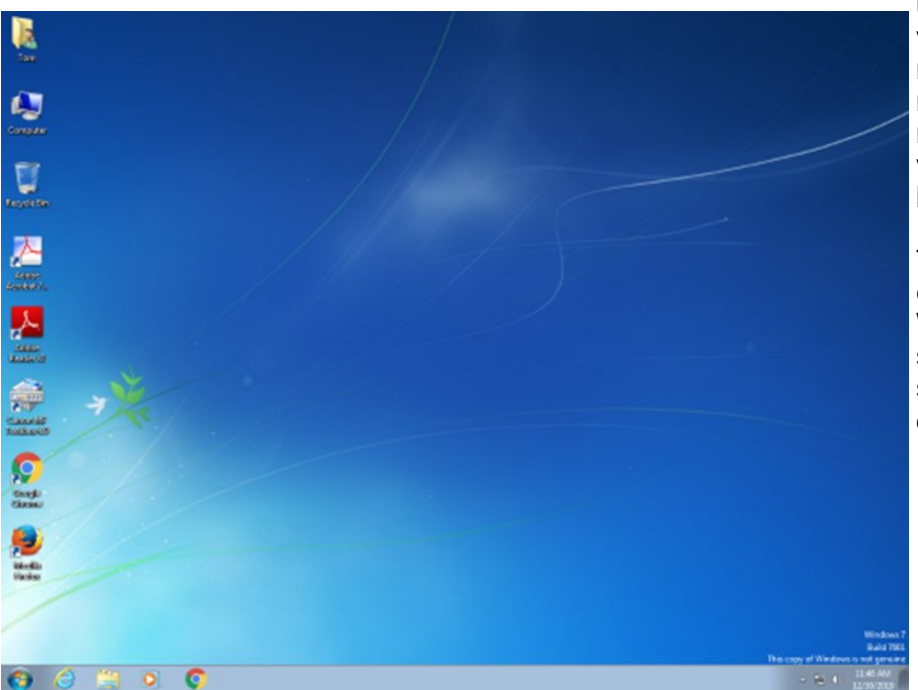

unaware that they are running in a virtual environment. The virtual machine can be "booted" when needed and "shut down" when not needed. The virtual machine has a virtual hard drive, which is a single large file on the Host PC.

The general approach is to capture a snapshot of your Windows 7 PC's C: drive and system partitions and use that snapshot to create the virtual hard drive file.

Windows 7 Running in a Virtual Box Virtual Machine on Windows 10

That virtual hard drive file is attached as the boot drive of a virtual machine configured to emulate a Windows 7 PC. Once this is done, you can "boot" the virtual machine and it will *virtually* start Windows 7 from the attached *virtual* C: drive. Your virtual machine will then be running your former Windows 7 PC and its applications.

The easiest way to make a snapshot of your Windows 7 PC's C: drive and system partitions is to create a backup image using Macrium Reflect or Acronis True Image. That image can then be restored to the empty virtual C: drive of the Windows 7 virtual machine. Once the restore is done, the virtual machine will be able to boot up and the same Windows 7 and applications that you had on the original PC.

#### **President's Corner Tech Trek - Traveling with Technology Part 1 - Planning and Booking** Author: Greg Skalka, President, Under the Computer Hood UG, CA November 2020 issue, Drive Light — www.uchug.org — president (at) uchug.org

We all use a lot of technology in our everyday lives - various devices and services that make our lives better. They help us communicate, keep us safe and well, inform us, get us where we want to go, get us the things we need and entertain us. When we travel, we usually want to take all those benefits along with us.

There are many travel-related capabilities in the technology currently available to us. The travel industry, from transportation and lodging to hospitality and entertainment, has embraced the internet and mobile devices to make the traveler's life easier. There are lots of new ways to protect ourselves while traveling and protect the home and stuff we left behind. There are a lot of devices we can take with us to enhance our traveling experience and even save us money. All these added capabilities carry a price, however, in added equipment to take, costs to buy and use, additional restrictions to follow and additional risks in loss.

Technology has become important in all aspects of travel, occurring before, during and after the trip. Selecting a destination, planning a trip, comparing costs and booking components of the trip are all made easier by the internet and all the web-related travel resources now available. It may not have decreased travel times any as compared to ten years ago, but travel is now on average more fuel-efficient, reliable, safer and easier to arrange, and in some cases lower in cost, all due to technology.

While motor vehicle average passenger and cargo spaces have decreased, and airline average passenger seat space and free baggage allowances have decreased, the tech stuff we want to bring along on our trips has only increased. Smartphones may be small and provide a lot of capabilities, but it seldom stops there for most travelers. When you add in laptops, tablets or e-readers, digital cameras, music players, noise-canceling headphones, GPS devices and all the extra memory cards, batteries and chargers to support them, you've typically got a big bag of heavy tech gear to cart around, get through TSA screening and protect against theft or loss.

I really like to travel, though I don't get the opportunity to do so all that often. For various reasons, it had been more than a year since our previous overnight trip when my wife and I took a week-long anniversary vacation trip this last month. I've always been a tech user and tech traveler but was surprised at how much more dependent on it we had become since our last trip.

As expected, we relied heavily on the internet for our pre-trip planning and arranging. In the old days, one might consult with a travel agent to select a destination, price the arrangements and book the travel and lodgings. Now the commissions that paid for the agent's time have been reduced or eliminated, and most companies prefer to sell on the web directly to consumers. We did all our planning and made all our arrangements on the web, with (almost) no human interactions, and believe we got a very good deal on our trip.

The internet can be of great benefit for travel planning, as it is easy to do price comparisons to come up with the lowest-cost options. Comparing other factors can be done, but you can wind up spending a lot of time on the web researching. Our first plan for an October trip was to visit our nephew and see the fall colors (leaves turning color) in New England. Our nephew had just started school at Cornell University in Ithaca, NY, and the photos my sister forwarded when they dropped him off there looked inviting. I figured we could also visit Niagara Falls, which is somewhat nearby. When my wife determined that the optimal place to see the fall colors was in Stowe, Vermont, the trip became more complicated than my week of vacation could accommodate. To hit all three locations would require flying in and out of two destination cities, one-way car rental and a rapid pace. It would also be a bit expensive from San Diego.

Our second plan was to go to New Orleans, a place we'd both wanted to go to and would have earlier this year, were it not for other issues. I was concerned about going at this time of year, however, so we abandoned that plan.

Our third and final plan came courtesy of a Southwest Airlines sales email, which advertised \$49 one-way non-stop flights to select cities. From San Diego, these included mostly Northern California, Nevada, and Arizona destinations. We considered the Bay Area, but one of our last trips was to Napa. I was interested in going to Sacramento, to see the California State Railroad Museum, as well as destinations related to the gold rush. My wife was more interested in going to South Lake Tahoe, and I thought that would be OK as well. When I compared flight prices, however, I found you could fly about once an hour all day to Sacramento for \$49 with this sale, but the lowest price to fly to Reno/Tahoe was \$112 one way, with that price good only a couple of flights per day. I'd already compared days and found the lowest costs and greatest availability were for flying mid-week, so I was targeting flying out on a Wednesday and returning on the following Tuesday.

Frustrated with the large price difference between going to Sacramento and Reno, I looked at the map of where Southwest flies in order to get other ideas and noticed that the distance between the two cities was not that great. With only a 2.5 hour drive to get from Sacramento to Reno, it made more economic sense to fly to Sacramento, rent a car and then drive to Reno (or South Lake Tahoe). I even found that renting a car at the Sacramento airport was less expensive than from the Reno airport. I didn't shop around much for rental cars as I'd found over many trips that Costco Travel always seems to offer the best prices on rental cars. Thus the combination trip concept was born, where we would fly to and from Sacramento, but stay three nights there and three nights in South Lake Tahoe. This allowed each of us to get what we wanted, at a very low price.

Once I'd booked our flights on the Southwest web site and the car on the Costco Travel site, it was time to make our hotel selections, as well as decide which city we would stay in first. Once again, the internet provided an easy way to locate and price prospective hotels. This process can be quick, but to get the best pricing, many iterations and a fair amount of time searching are necessary. My wife got to choose where we stayed in South Lake Tahoe, and for Sacramento, I looked to a hotel chain we have used frequently, as I determined we could get one night free there through redeeming our accumulated points.

Through web pricing comparisons, I found both of our prospective hotels were less expensive for the first half of our trip (Wednesday, Thursday and Friday nights) and more expensive for the second half (Saturday, Sunday and Monday nights). This was not too surprising. What was a surprise was that the Sacramento hotel was only about 20% more in the second half of our trip, while for South Lake Tahoe the price doubled. Thus the internet showed it would save us money to stay in South Lake Tahoe first, and then in Sacramento for the last three nights (which is what I thought would be best anyway). After looking at the South Lake Tahoe hotel my wife liked on a number of travel sites, I booked it on Hotels.com, as it was as low there as anywhere else, and I could earn hotel points on the site for free future stays.

There were still pricing games to be played with the Sacramento hotel. I had previously checked the hotel chain's web site to determine I had enough points for one free night there, and it required the same number of points regardless of the day of the week. For the two nights I would be paying for, it did matter, as the cost could be different for each day of the week. I found our Saturday night stay would cost the most if purchased, so I made the points redemption reservation online for that night, and the paid nights (Sunday and Monday) were made on a separate online reservation. Up to this point I'd made all of our travel arrangements online, but now I had to break down and call someone at the hotel to make sure I had selected the same room type in the two reservations (for points stay and paid stay) to be able to get the same room and not have to vacate between reservations. I didn't trust that this would work out if all I did was send them an online message.

Before making the final hotel reservations, I did look a bit at the hotel reviews online, to make sure there were no problems mentioned repeatedly, or a lot of unsatisfied guests. I also went on Google Maps and used Street View to look at the area around the hotels to make sure they looked to be in safe neighborhoods. I learned this trick when booking hotels for the night of my wife's company Christmas party. She works for a company based in Los Angeles but works remotely on her own in San Diego. She is always invited to the company party, which is held in a nice restaurant in the LA area. Since I don't know the restaurants or the area very well, we have to be cautious when looking for a hotel to stay at so we don't have to drive back that night. You can't tell much from the Google Maps satellite view, but street view will reveal if the building next to the prospective hotel is covered in gang graffiti, or the hotel has fortress-like barricades around it. Those are the ones I avoid.

We researched and booked a few things to do on our trip through the web, like a boat ride on Lake Tahoe and bike rentals so we could ride the river trails in Sacramento. That completed all our travel arrangements. Now all that was left to do before we traveled was to figure out which tech devices to take along, and what needed to be set up at home to protect our stuff and make it look like we never left.

# **Interesting Internet Finds - January 2020**

Author: Steve Costello scostello (at) sefcug.com

In the course of going through the more than 300 RSS feeds, I often run across things that I think might be of interest to other user group members. The following are some items I found interesting during the month of December 2019.

### *How To Clear Browser Cache In All Web Browsers*

[https://www.fossmint.com/clear](https://www.fossmint.com/clear-your-browser-cache/)-your-browser-cache/

There are times when the browser cache needs to be cleared. This post gives clear instructions on how to do it in Google Chrome, Firefox, Internet Explorer, Edge, Safari, and Opera.

*Exercises For Computer Users And Office Workers – Nerd Fitness*

[https://www.thewindowsclub.com/exercises](https://www.thewindowsclub.com/exercises-for-computer-users)-for-computer-users

As a computer user, I sometimes forget to get enough exercise. If the same is true for you, check out this post for some quick and easy suggestions to keep fitter.

#### *Do You Need A 4K HDMI Cable?*

[https://www.techhive.com/article/3330376/do](https://www.techhive.com/article/3330376/do-i-need-a-4k-hdmi-cable.html)-i-need-a-4k-hdmi-cable.html

Just get a 4K TV for the holidays? Check out this post before going out to spend lots of money on a special 4K HDMI cable.

## *5 Ways to Get In-Car Wi-Fi for Internet Access on the Go*

[https://www.makeuseof.com/tag/internet](https://www.makeuseof.com/tag/internet-car-wifi/)-car-wifi/

Some cars come with in-car wi-fi. If yours doesn't and you want everyone able to access to the internet, check out this post for some ideas.

*How To Encrypt A Flash Drive Without Bitlocker*

[https://www.techtricksworld.com/how](https://www.techtricksworld.com/how-to-encrypt-a-flash-drive-without-bitlocker/)-to-encrypt-a-flash-drive-without-bitlocker/

If you want to encrypt a flash drive and don't have a version of Windows that includes Bitlocker, check out this post for some alternative methods.

### *USB Flash Drive vs. External HDD And SSD: Which Is Best For You?*

[https://www.maketecheasier.com/usb](https://www.maketecheasier.com/usb-flash-drive-vs-hdd-vs-ssd/)-flash-drive-vs-hdd-vs-ssd/

Are you confused about which of these you should be using? If so, check out this post that explains the advantages and disadvantages of each.

### *How To Secure Windows 7 After End Of Support*

[https://www.thewindowsclub.com/secure](https://www.thewindowsclub.com/secure-windows-7-after-end-of-support)-windows-7-after-end-of-support

I know there are a lot of you that will continue to use Windows 7 after the end of support. If you are one of them, like me, check out this post to keep secure.

\*\*\*\*\*\*\*\*\*\*

This work by Steve Costello is licensed under a [Creative Commons Attribution 4.0 International](http://creativecommons.org/licenses/by/4.0/)  [LicenThse.](http://creativecommons.org/licenses/by/4.0/)

As long as you are using this for non-commercial purposes, and attribute the post, you can use it in part, or whole, for your newsletter, website, or blog.